# Revista Română de Interacţiune Om - Calculator

**Volumul 1 (2008) Nr. 1** 

ISSN 1843-4460

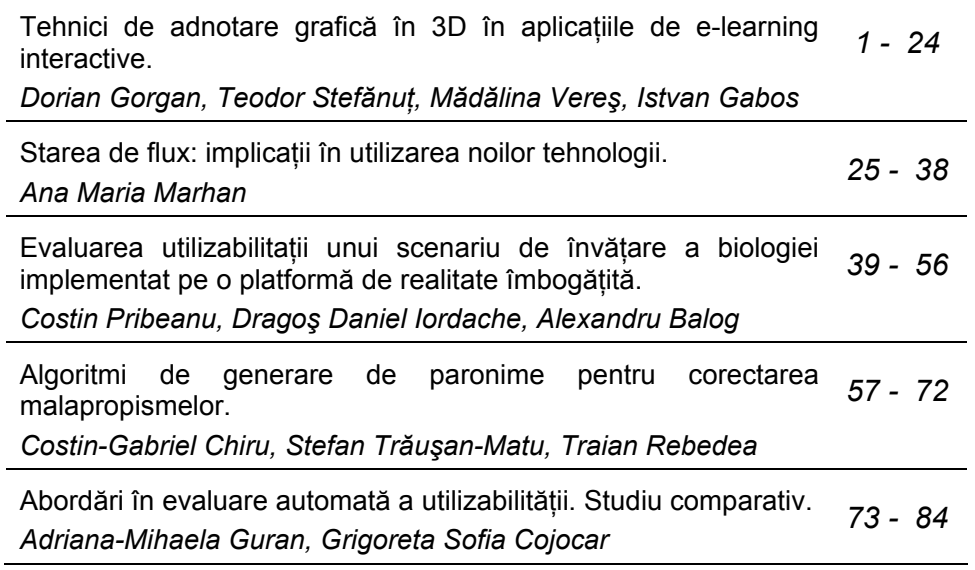

# Revista Română de Interacţiune Om-Calculator

*Revistă editată de RoCHI (ACM SIGCHI Romania)* 

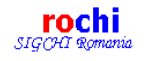

#### **Redactori şefi**

Sabin-Corneliu Buraga*, Universitatea A.I.Cuza, Iaşi,* Costin Pribeanu*, ICI Bucureşti*

#### **Comitetul editorial**

Constantin-Gelu Apostol*, ASE Bucureşti,* Alexandru Balog*, ICI Bucureşti,* Mihaela Brut*, Universitatea A.I.Cuza, Iaşi,* Cristina Chisăliţă, *Twente Universiteit,* Dorian Gorgan*, Universitatea Tehnică Cluj-Napoca,* Adriana-Mihaela Guran*, Universitatea Babeş-Bolyai Cluj-Napoca,* Gheorghe Iosif*, Institutul de Filosofie şi Psihologie al Academiei Române,*  Ion Juvină*, Carnegie Mellon University,* Ana-Maria Marhan*, Institutul de Filosofie şi Psihologie al Academiei Române,* Adrian Mihalache*, Universitatea Politehnică Bucureşti,*  Ioana Moisil*, Universitatea Lucian Blaga Sibiu,* Ioan Neacşu, *Universitatea din Bucureşti,* Horia Pitariu*, Universitatea Babeş-Bolyai Cluj-Napoca,* Dorin-Mircea Popovici*, Universitatea Ovidius Constanţa,* Ştefan Trăuşan-Matu*, Universitatea Politehnică Bucureşti,* Dan-Ioan Tufiş*, Institutul de Cercetări în Inteligenţă Artificială Bucureşti,* Jean Vanderdonckt*, Universite Catholique de Louvain* 

ISSN 1843-4460

*Revistă publicată de © MATRIX ROM*  C.P. 16-162 062510 – BUCURESTI Tel. 021 4113617 Fax. 021 4114280 e-mail: office@matrixrom.ro

# Tehnici de adnotare grafică 3D în aplicaţiile eLearning interactive

# Dorian Gorgan, Teodor Ştefănuţ, Mădălina Vereş, Istvan Gabos

Universitatea Tehnică din Cluj-Napoca C. Daicoviciu, Nr. 15, 400020, Cluj-Napoca *E-mail: dorian.gorgan@cs.utcluj.ro, teodor.stefanut@cs.utcluj.ro,* 

**Rezumat.** Spre deosebire de interfeţele utilizator bazate pe controale clasice (butoane opţiune, casete opţiune etc), adnotarea grafică propune un alt tip de tehnici de interacţiune care permit forme de exprimare mai libere, prin care se evidențiază creativitatea, abilitatea manuală, imaginaţia artistică a utilizatorului. Adnotarea grafică direct pe suprafaţa obiectelor eLearning 3D impune dezvoltarea unor noi algoritmi de grafică, modele de adnotare şi tehnici de interacţiune. Acest articol prezintă experimentele realizate în mediul eLearning eTrace privind posibilitatea utilizării adnotării grafice 3D în contextul lecţiilor eLearning. Cercetarea are ca subiecte principale definirea unui model grafic al adnotării 3D care să permite evaluarea automată, prelucrarea specifică a adnotărilor în contextul unei lecţii, tehnicile de interacţiune prin care se poate desena, descrie şi vizualiza adnotarea. Sunt abordate soluții practice pentru toți pașii prin care profesorul descrie constrângerile referitoare la adnotare, prin care sistemul înregistrează în structura unei lecții aceste specificaţii, prin care utilizatorul realizează răspunsurile grafice bazate pe adnotare, prin care se cuantifică și calculează nota finală. Această lucrare evidențiază în special primul din paşii enumeraţi şi anume, descrierea modelului de adnotare grafică 3D. Cercetarea deschide noi posibilități pentru evaluarea cunoștințelor bazată pe adnotarea grafică, în aplicațiile eLearning, faţă de bine cunoscutele teste grilă.

**Cuvinte cheie**: tehnici de interacţiune, adnotare grafică 3D, aplicaţii interactive, eLearning.

# **Introducere**

Majoritatea aplicatiilor de educatie la distantă actuale folosesc tehnici de interacțiune bazate pe text pentru analiza materialului didactic prezentat în diverse forme: text, imagini, video, scene de obiecte 3D etc. Formularele, care sunt colecţii de controale din interfaţa utilizator cum ar fi liste, butoane, casete opţiune, sau meniuri, sunt folosite frecvent în aplicaţiile eLearning cu scopul de a introduce date şi a defini constrângerile asupra acestor date. În multe cazuri aceste tehnici de interacţiune sunt suficiente şi foarte eficiente, însă au multe limitări în cazul în care materialele de analizat sunt imagini

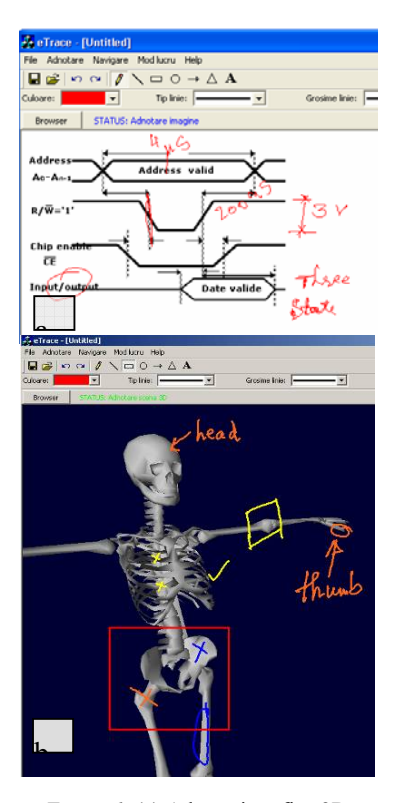

*Figura 1.* (a) Adnotări grafice 2D realizate pe un document 2D (2/2D) şi (b) Adnotări grafice 2D realizate pentru un obiect 3D (2/3D), (imagini obţinute în aplicaţia eTrace).

sau diferite reprezentări grafice ale obiectelor 2D sau 3D. Un alt mare dezavantaj şi risc al comunicării bazate exclusiv pe text sau voce, este rata mare de erori de comunicare datorată descrierilor incomplete si imprecise realizate uneori sub presiunea timpului (ex. testarea on-line) sau într-o limbă străină, din punct de vedere al utilizatorului, conform specificaţiilor de pe situl Moodle.

Prin impunerea unui număr redus de constrângeri în comparaţie cu formularele sau alte tehnici de interactiune folosite frecvent în interfeţele utilizator (ex. meniuri, întrebări cu multiple variante de răspuns, butoane optiune, căsute text etc.), adnotarea permite utilizatorului să se concentreze mai mult asupra activităţilor de îndeplinire a sarcinii decât asupra metodelor şi dispozitivelor de interacţiune folosite şi, în acelaşi timp, să îşi exprime cunostintele într-o modalitate personală. Astfel, adnotarea se dovedeşte a fi o tehnică de interactiune foarte eficientă. Activitatea noastră de cercetare a fost îndreptată în principal către crearea de noi

metode de interacțiune, dezvoltarea de noi unelte pentru utilizarea tehnicilor de interacţiune prin adnotare pe diferite formate de documente, implementarea unor noi algoritmi pentru codificarea, gestiunea şi evaluarea automată a adnotării grafice, dezvoltarea unor noi modele de lecţii în domeniul eLearning precum şi către realizarea de teste de utilizabilitate pentru a putea stabili cât mai precis cerintele tehnice minimale necesare pentru a realiza interfete utilizator bazate pe tehnicile de interacțiune prin adnotare grafică. Adnotarea poate reprezenta un factor important în rezolvarea problemelor deoarece prin folosirea acesteia utilizatorul are posibilitatea de a fi creativ, de a-şi concepe propriile răspunsuri şi de a implementa o abordare personală asupra problemelor însă, în acelaşi timp, există o dificultate majoră în ceea ce priveşte evaluarea răspunsurilor primite sub forma adnotărilor grafice.

În cadrul acestui articol va fi prezentată o clasificare a tipurilor de adnotări, tehnici şi modele care sunt necesare pentru a implementa teste de evaluare a cunoştinţelor utilizând adnotările grafice, pe scene de obiecte 3D (Figura 1). În crearea acestor modele de adnotări principalul scop a fost minimizarea restricţiilor impuse utilizatorilor în crearea adnotărilor, pentru a nu împiedica libera exprimare a acestora şi, în acelaşi timp, realizarea unor modele care să permită o evaluare completă şi corectă a răspunsurilor conform specificaţiilor din (Gorgan et al, 2008). În cadrul acestei lucrări vom prezenta un exemplu detaliat care va descrie modalitățile de definire a constrângerilor ce sunt necesare pentru a realiza evaluarea automată a adnotărilor grafice.

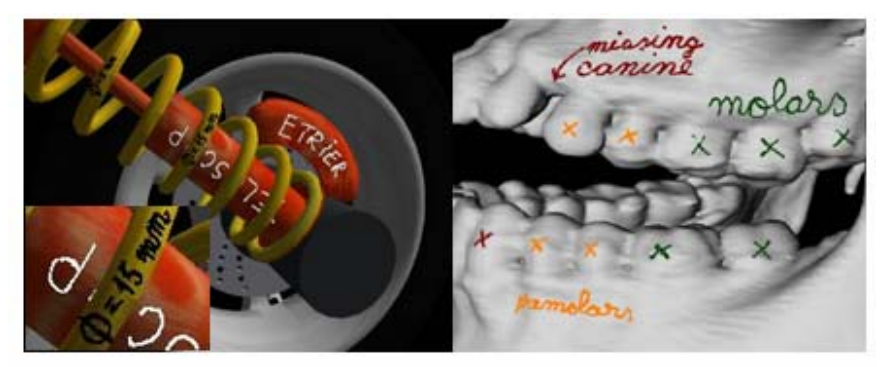

Figura 2. Adnotări grafice plasate direct pe suprafața obiectelor 3D, realizate în cadrul aplicației eTrace

Lucrarea este structurată astfel: Sectiunea 2 prezintă rezultate ale altor colective de cercetare în domeniul adnotărilor grafice plasate în scenele de obiecte 3D. Secţiunea 3 descrie platforma eLearning eTrace cu ajutorul căreia s-au realizat experimentele descrise în cadrul acestei lucrări. Secțiunea 4 prezintă pe scurt principalele metode de evaluare a adnotărilor plasate pe suprafaţa obiectelor 3D, în timp ce Secţiunea 5 descrie conceptele de bază ale definirii modelului de evaluare. Secţiunile 6 şi 7 vor prezenta un exemplu detaliat de creare a unui exerciţiu care va permite evaluarea cunoștințelor pe baza răspunsurilor obținute prin intermediul adnotării grafice iar Sectiunea 8 va descrie pe scurt principalele concluzii.

# **Rezultate similare în domeniu**

Până în prezent, cercetătorii au dezvoltat numeroase aplicații cu interfețe utilizator bazate pe adnotare grafică, în diferite domenii, cum sunt: modelarea suprafeţelor 3D (Kara et al, 2006 şi Masry et al, 2005), predarea chimiei (Tenneson, 2007), a matematicii (Zeleznik et al, 2007), a muzicii (Forsberg, 1998) etc., dovedind astfel că interacţiunea cu creionul grafic este mult mai naturală, precisă şi eficientă decât metodele clasice. Toate aceste realizări pot fi dezvoltate în continuare şi integrate în aplicaţiile eLearning, oferind profesorilor posibilitatea de a utiliza aceste tehnici în cadrul învătământului la distantă.

În lucrările publicate de (Jung et al, 2002), (Goddard şi Sunderam, 1999) şi (Daily et al, 2000) sunt prezentate proiecte care utilizează adnotarea 3D în sesiuni de lucru colaborative pe Internet, fiind menţionate şi principalele avantaje oferite de utilizarea acestui tip de comunicație: prin comparație cu comunicarea bazată pe text, adnotarea oferă posibilitatea transmiterii unor informații și forme grafice complexe într-o manieră naturală și facilă și previne în acelaşi timp apariţia a numeroase erori de comunicare fără un efort suplimentar din partea utilizatorului (ex. erori de scriere, de exprimare într-o limbă străină etc.).

Deşi toate aplicaţiile prezentate mai sus pun la dispoziţia utilizatorilor o largă varietate de unelte pentru desenare, înregistrare, gestiune şi afişare a adnotărilor grafice, niciuna dintre ele nu are abilitatea de a realiza evaluarea automată a acestora. Din acest motiv, una dintre principalele noastre preocupări vizează semnificația adnotărilor în contextul evaluării cunoştinţelor în cadrul aplicaţiilor eLearning.

## **Platforma eLearning eTrace**

Aplicaţia eTrace a fost dezvoltată ca o platformă eLearning având ca principală tehnică de interacțiune cu utilizatorul adnotarea grafică, prezentată mai pe larg în (Gorgan et al, 2008) şi (Ştefănuţ şi Gorgan, 2008). În realizarea aplicatiei eTrace s-a concretizat dezvoltarea unor noi metode și unelte de interacţiune, implementarea unor tehnici inovative de codificare şi gestiune a adnotării, precum şi realizarea unor teste de utilizabilitate ale căror rezultate au fost folosite pentru determinarea cerintelor tehnice minime necesare pentru realizarea unor interfeţe bazate pe adnotarea grafică. Această lucrare descrie cerințele minime stabilite, soluțiile și experimentele noastre în legătură cu evaluarea automată a adnotărilor grafice 3D în procesul general de evaluare a cunostintelor.

eTrace implementează la nivel de bază funcţionalităţile necesare gestionării și modelării resurselor necesare învățării, oferind profesorilor o modalitate foarte simplă de a include în cadrul platformei lecții în format HTML, punând apoi la dispoziţia acestora tehnicile sale de interacţiune prin intermediul adnotărilor grafice. eTrace este o aplicație realizată pe baza arhitecturii client-server şi acceptă ca resurse media în cadrul lecţiilor: imagini, sunete, prezentări Flash, fişiere video, scene de obiecte 3D etc.

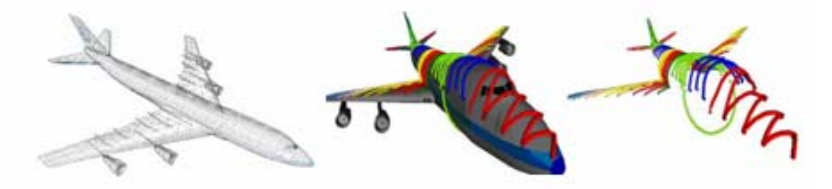

Figura 3. eTrace - obiectul 3D este un model poligonal. Adnotarea grafică devine o entitate distinctă în spațiul virtual.

# **3.1 Adnotările grafice în eTrace**

În cadrul platformei eTrace sunt utilizate două criterii principale pentru clasificarea adnotărilor grafice: *spaţiul document* (sau *obiect*) şi *spaţiul adnotare*. Reprezentarea documentului (a obiectului) poate fi realizată în spatiul 2D (ex. imagini, text, documente în diferite formate: doc, pdf, html etc.) sau ca obiect într-un spaţiu virtual 3D. Similar, adnotarea asociată documentului poate fi reprezentată în spaţiul 2D sau 3D.

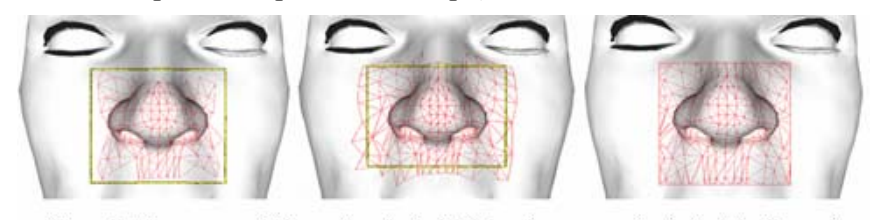

Figura 4. eTrace - exemplificarea algoritmului de determinare a suprafetei selectate: a) numai poligoanele complet incluse în zona selectată; b) poligoanele parțial incluse în zona selectată; c) noua reprezentare poligonală pentru zona selectată.

Din punct de vedere conceptual, adnotarea 2D este realizată într-un plan.

În cazul documentelor şi obiectelor 2D acesta este reprezentat de o fereastră transparentă plasată peste suprafaţa resurselor adnotate (Figura 1a). În cazul obiectelor 3D, adnotarea 2D se realizează pe un plan de proiecţie care poate fi deplasat în jurul scenei de obiecte (Figura 1b).

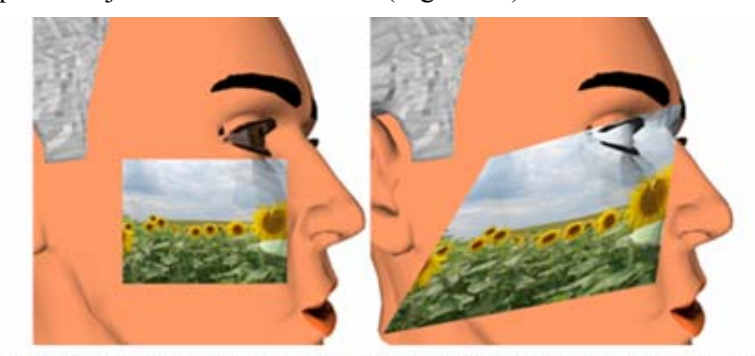

Figura 5. Adnotarea unei suprafețe cu o imagine dată și modificarea formei zonei selectate, utilizând uneltele din cadrul aplicației eTrace

Adnotarea grafică 3D este realizată în interiorul spaţiului virtual şi plasată direct pe suprafaţa obiectului 3D adnotat (vezi Figurile 2, 3 şi 6). Principalele tipuri de adnotări 3D ce pot fi realizate în cadrul eTrace sunt:

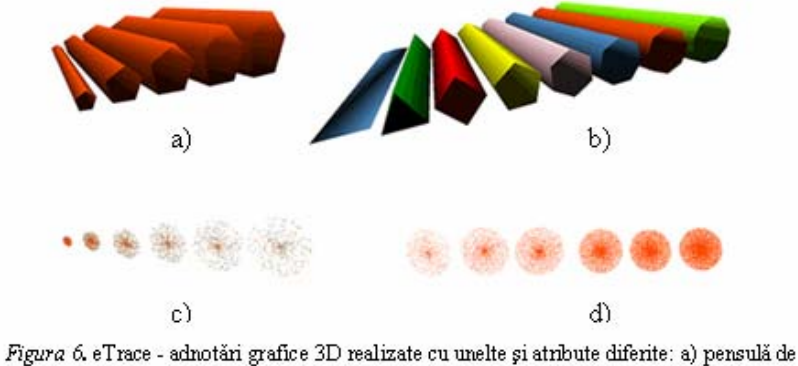

diferite dimensiuni; b) diferite tipuri de pensule; c) adnotare de tip spray de diferite dimensiuni; d) adnotare de tip spray de diferite densități

**Acoperirea unei suprafeţe cu o imagine dată** – permite utilizatorului selectarea, cu ajutorul creionului grafic, a unei anumite zone de pe suprafaţa obiectului, pe care va fi aplicată imaginea aleasă (Figura 4). Iniţial dreptunghiulară, forma zonei selectate poate fi ulterior modificată prin deplasarea independentă a celor patru colţuri ce o definesc, pe suprafaţa obiectului (Figura 5).

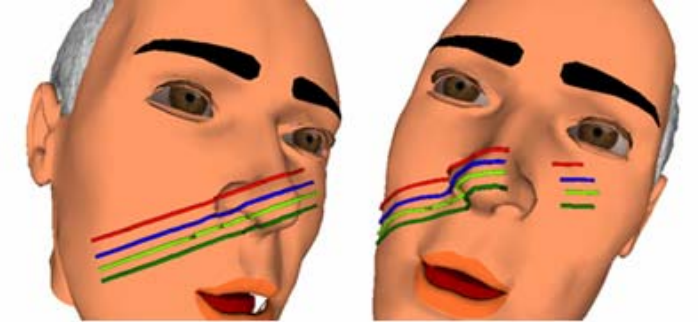

Figura 7. Unirea a două puncte numai pe suprafața vizibilă a obiectului: a) poziția de trasare a adnotării; b) vizualizarea modului de trasare

Una dintre principalele dificultăți care intervin în realizarea acestei adnotări este modalitatea de selectare a poligoanelor de pe suprafaţa obiectului care vor fi cuprinse în zona selectată. După cum se poate observa în Imaginea 4, reprezentarea poligonală a obiectului nu permite încadrarea perfectă a suprafetelor într-o zonă de formă regulată (pătrat, dreptunghi etc.) ceea ce conduce la necesitatea generării unor puncte suplimentare şi partajării corespunzătoare a suprafețelor existente.

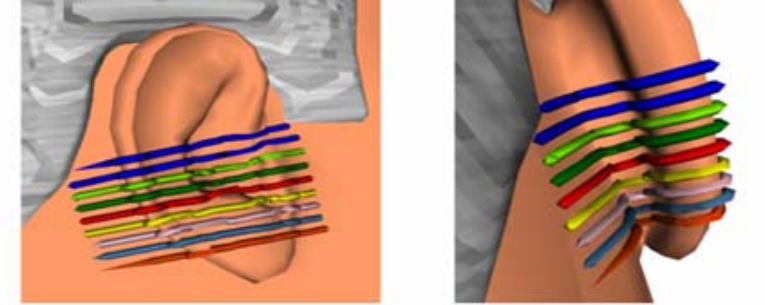

Figura 8. Unirea a două puncte indiferent de vizibilitatea suprafeței intermediare: a) poziția de trasare a adnotării; b) vizualizarea modului de trasare

 Acest tip de adnotare se dovedeşte a fi foarte utilă în cadrul sesiunilor de prezentare în care profesorul are posibilitatea de a aplica pe diferite părţi ale obiectului 3D imagini ce pot reprezenta materiale diferite (lemn, metal, sticlă etc.) sau, în cazul lectiilor din domeniul medical, diferite afectiuni. Un caz particular al acestui tip de adnotare este aplicarea dinamică de etichete pe suprafaţa obiectului, prin generarea automată a unui fişier imagine cu reprezentarea informatiilor text introduse de la tastatură.

**Adnotarea cu bandă elastică** permite realizarea de adnotări prin unirea automată pe suprafaţa obiectului a două puncte succesiv indicate de către utilizator prin intermediul creionului grafic. Unirea punctelor poate fi realizată cu adnotări 3D caracterizate prin diferite atribute (Figura 6a şi 6b) şi prin utilizarea a doi algoritmi asemănători dar cu rezultate diferite:

*Unirea a două puncte numai pe suprafaţa conexă vizibilă a obiectului* – presupune trasarea liniei intermediare numai pe partea vizibilă din suprafaţa conexă a obiectului. În cazul în care între cele două puncte selectate există în momentul realizării adnotării o parte a suprafeţei plasată într-o concavitate, adică invizibilă utilizatorului, linia trasată va fi întreruptă şi se va relua pe porţiunea vizibilă (Figura 7). În acest fel, utilizatorul are posibilitatea de a controla adnotarea trasată astfel încât să evite marcarea unor zone nedorite, care nu au vizibilitate.

*Unirea a două puncte pe suprafaţa conexă a obiectului* – indiferent dacă aceasta este vizibilă sau nu, presupune generarea automată a unei linii intermediare ce va fi trasată și pe zonele concave din suprafata obiectului, care sunt invizibile utilizatorului la momentul creării adnotării (Figura 8). Acest tip de adnotare are o utilitate deosebită în definirea modelului de evaluare al adnotării, descris mai jos, pentru care profesorul poate selecta anumite zone de interes de pe suprafaţa obiectului numai prin intermediul unui contur închis. Prin generarea unei linii neîntrerupte între două puncte consecutive, acest algoritm permite trasarea cu uşurinţă a contururilor cerute pe suprafeţele denivelate ale obiectelor.

**Adnotarea realizată cu mâna liberă** permite utilizatorului să traseze semne grafice pe suprafata unui obiect într-un mod asemănător cu desenarea unei schiţe pe hârtie. În realizarea acestui tip de adnotare utilizatorul poate folosi oricare dintre atributele adnotărilor grafice prezentate în Figura 6: culoare, mărime, profil 3D, formă şi densitate, folosindu-şi astfel creativitatea în prezentarea răspunsurilor. Cu ajutorul adnotării cu mâna liberă, utilizatorul poate să adauge pe suprafața obiectului notițe proprii scrise de mână sau, cu ajutorul uneltei de tip spray, să atragă atenţia asupra unor modificări minore (adnotare cu densitate redusă), majore (adnotare cu densitate ridicată) sau progresive (densitate variabilă) ce pot surveni în anumite zone ale obiectului.

Toate tipurile de adnotări prezentate mai sus, deşi sunt corelate cu suprafaţa obiectului, sunt reprezentate în cadrul scenei de obiecte ca şi elemente separate, a căror semnificaţie s-ar putea pierde însă în cazul apariţiei unei desincronizări cu obiectul adnotat (Figurile 3 şi 9).

# **3.2 Dezvoltarea lecţiilor în eTrace**

Principalii utilizatori în cazul lecţiilor eTrace sunt profesorul şi elevii. Profesorul creează materialele informative, iar elevii accesează şi vizualizează aceste materiale. Fiecare lectie este alcătuită din două părti principale: partea de prezentare a noţiunilor şi partea de evaluare. În ambele sectiuni atât profesorul cât și elevii pot să realizeze orice tip de adnotare grafică (2/2D, 2/3D, şi 3/3D) în funcţie de tipul resursei adnotate. Fiecare dintre adnotările realizate este identificată prin numărul unic al resursei, utilizatorul care a creat adnotarea şi sesiunea de lucru în care aceasta a fost trasată, fiind salvată pe server şi disponibilă pentru vizualizare sau editare în sesiuni de lucru ulterioare (Figurile 3 şi 4).

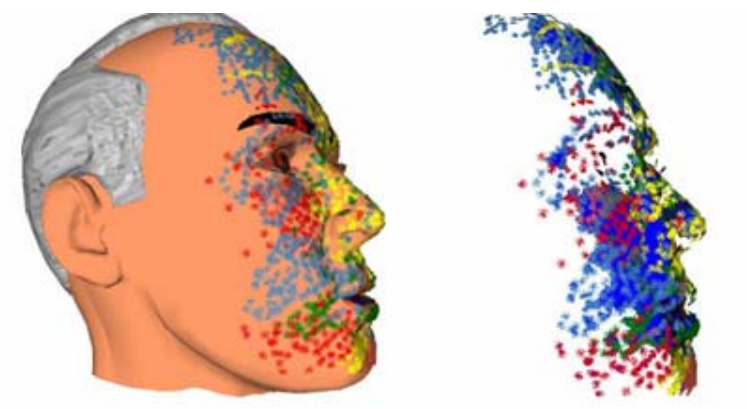

Figura 9. Adnotarea grafică devine o entitate distinctă în spațiul virtual.<br>După cum s-a mentionat anterior, unul dintre principalele obiective ale activității de cercetare prezentată în cadrul acestei lucrări este de a realiza diferite experimente asupra evaluării cunoștințelor prin interacțiune centrată pe adnotarea grafică. În fapt profesorul include în cadrul lecţiei anumite exerciții ale căror răspunsuri vor fi date de către elevi sub forma unor adnotări grafice. Sistemul înregistrează forma grafică a răspunsului trasat de către elev şi calculează nota acestuia prin evaluarea adnotării înregistrate. Pentru a permite sistemului să efectueze în mod corect evaluarea automată a acestor răspunsuri, profesorul trebuie să includă în structura lecţiei toate informatiile care îi sunt necesare aplicatiei pentru îndeplinirea acestei sarcini la momentul vizualizării lecției.

Rezultatele cercetării vizează să răspundă următoarelor întrebări: care este modelul conceptual corect pentru adnotările grafice 2D şi 3D astfel încât acestea să permită evaluarea automată? Care este cea mai bună modalitate prin care profesorul poate descrie, într-o manieră interactivă, modelul de adnotare? Care sunt algoritmii grafici necesari pentru a oferi utilizatorului posibilitatea de a realiza adnotări grafice pe suprafeţele obiectelor 3D? Cum sunt descrise, îmbinate şi aplicate constrângerile de ordin grafic şi spaţial? Cum poate fi cuantificată calitatea adnotării în cadrul unui context specific? Cum poate fi transformat un set complex de constrângeri într-o valoare numerică, care va reprezenta nota primită de către elev pentru răspunsul dat?

# **4. Metode de evaluare a cunoştinţelor centrate pe adnotarea grafică realizată pe suprafaţa obiectelor 3D**

Evaluarea răspunsului înregistrat prin intermediul adnotării poate fi realizată vizual de către profesor, în cazul în care numărul de teste ce trebuie evaluate în acest mod nu este foarte mare. Luând în considerare faptul că în cadrul sistemelor eLearning, numărul utilizatorilor înscrişi la cursuri şi care vor efectua testele menționate poate să se ridice la câteva mii, evaluarea vizuală a răspunsurilor nu reprezintă o soluție viabilă. Astfel, eforturile noastre au fost îndreptate către studierea diferitelor tehnici şi algoritmi necesari pentru a putea pune la dispoziţia utilizatorilor platformei eTrace, descrisă pe larg în (Ştefănuţ şi Gorgan, 2008), o modalitate de evaluare automată a răspunsurilor codificate prin adnotare grafică.

Profesorul şi elevii pot utiliza adnotarea pentru a comunica informaţii adiţionale materialelor didactice integrate în corpul lecţiei. În cadrul unei prezentări pasive a lecţiei, profesorul are posibilitatea de a face adnotări statice care sunt apoi integrate în contextul lecţiei şi vor putea fi ulterior vizualizate de către elevi fără alte intervenţii din partea acestuia. În sesiunile de lucru interactive adnotările pot fi realizate atât de profesor cât şi de către elevii participanți cu scopul de a îmbunătăți comunicarea prin interschimbarea unor informatii complexe într-o modalitate simplă și naturală.

În cadrul sesiunilor de lucru individuale elevii pot utiliza adnotările

grafice pentru a analiza materialele didactice puse la dispoziție de către profesor și pentru a-și lua notite grafice personale. Acest tip de adnotări sunt salvate separat în cadrul platformei eTrace, deoarece ele nu fac parte din conţinutul lecţiei, iar accesul la acestea este permis numai utilizatorului care le-a creat. Un caz particular de acces permite profesorului să vizualizeze aceste adnotări grafice pentru o mai bună evaluare a cunoștințelor.

În cadrul prezentărilor pasive sau a sesiunilor de lucru on-line şi individuale, utilizatorii – atât profesorul cât și studenții – pot realiza orice fel de adnotări grafice. În cazul adnotărilor realizate pentru a fi evaluate (ex. sesiunile de testare a cunoștințelor) utilizatorii trebuie să respecte anumite restricţii care sunt necesare pentru a reduce sau chiar elimina erorile de calcul ce pot să apară şi pentru a asigura o evaluare corectă şi uniformă a răspunsurilor. În cadrul acestei lucrări vom prezenta următoarele tipuri de adnotări realizate pe suprafaţa obiectelor 3D şi care îndeplinesc constrângerile impuse de evaluarea automată: *curbă continuă*, *curbă întreruptă*, *poli-linie*, şi *desen cu mâna liberă*, prezentate detaliat în Gorgan et al, 2008.

Evaluarea adnotării depinde într-o mare măsură şi de contextul în care aceasta a fost realizată. Astfel, este obligatorie luarea în considerare a scopului și a semnificatiei adnotării. Elevii pot utiliza adnotarea pentru a desena diferite semne grafice (ex. semne de întrebare, text scris de mână etc.) sau pentru a evidenţia un anumit element (ex. evidenţiere prin linii, cercuri, dreptunghiuri etc.). Semnificatiile a două adnotări identice plasate în contexte diferite pot fi, de asemenea, foarte diferite. Sistemul trebuie să ştie cum anume trebuie să interpreteze adnotarea în cadrul procesului automat de evaluare, care sunt caracteristicile ce urmează a fi evaluate, care sunt şi cum pot fi măsurate diferitele atribute astfel încât rezultatele acestor măsurători să fie transformate la final într-o valoare numerică. În fapt, sistemul trebuie să aibă abilitatea de a determina calitatea răspunsului în urma unor măsurători cantitative realizate într-un context specific.

Există trei etape principale în realizarea acestui obiectiv:

- *a) Definirea modelului de evaluare a adnotării* prin intermediul căruia profesorul va furniza sistemului toate informaţiile necesare evaluării automate a cunoștințelor în contextul lecției;
- *b) Evaluarea adnotării în timp real la momentul execuţiei lecţiei*  prin utilizarea modelului de evaluare descris anterior şi a adnotării realizate de către utilizator, sistemul trebuie să aibă abilitatea de a

realiza evaluarea în mod automat;

*c) Interpretarea rezultatelor* – platforma eTrace procesează rezultatele în contextul lecţiei curente şi stabileşte calitatea răspunsului.

La crearea lectiei, profesorul trebuie să descrie în cadrul modelului de evaluare toate informatiile necesare pentru a oferi sistemului posibilitatea de a realiza o evaluare completă a adnotării şi o interpretare corectă a rezultatelor la momentul vizualizării lecţiei. În secţiunea următoare vor fi prezentate conceptele şi soluţiile aflate la dispoziţia profesorului pentru realizarea modelului de evaluare. Toate adnotările care nu îşi găsesc o descriere în cadrul acestui model vor putea fi evaluate numai vizual, de către profesor.

# **5. Descrierea modelului de evaluare**

Toate informaţiile necesare sistemului pentru a putea realiza evaluarea automată a adnotării trebuie să fie puse de către profesor la dispoziţia acestuia, la momentul creării exercitiului. Prima etapă în definirea modelului de evaluare este stabilirea contextului şi a scopului adnotării, pentru a avea asigurarea că cerinţele problemei şi răspunsul aşteptat vor fi corect întelese de către elevi și evaluate de către sistem.

#### **5.1 Scopul adnotării**

În contextul unei lecții adnotarea poate fi realizată pentru a desena o anumită formă grafică sau pentru a selecta vizual un anumit set de elemente. Prin desenare, elevii realizează o formă ce are o anumită semnificație în contextul lectiei. Sistemul asteaptă forma pe care o desenează utilizatorul și realizează evaluarea adnotării în concordanţă cu setul de constrângeri definit în modelul de evaluare, care impune dimensiunea şi orientarea formei grafice. Evaluarea automată poate fi aplicată unor parametri specifici de desenare, cum sunt: profilul, timpul, direcţia şi succesiunea punctelor din adnotare.

# **5.2 Descrierea formei**

Unul dintre cele mai importante criterii de evaluare este forma adnotării. Profesorul trebuie să definească toate constrângerile pe care doreşte să le

aplice într-o manieră care să permită aplicaţiei evaluarea precisă a formelor grafice şi determinarea cât mai exactă a formei corecte a răspunsului. În acest sens pot fi utilizate trei tehnici diferite, separat sau împreună, pentru a descrie aceste constrângeri: *contururi*, *puncte cheie* şi *şabloane de formă*.

#### **5.3 Constrângeri definite cu ajutorul contururilor**

*Conturul* este definit prin intermediul unei poli-linii închise care este desenată pe suprafaţa obiectului 3D fără ridicarea creionului grafic (Figura 10). O conditie obligatorie este ca acest contur să fie închis, iar pentru respectarea acesteia aplicaţia va conecta în mod automat primul şi ultimul punct al adnotării cu o linie ce va fi plasată tot pe suprafaţa obiectului. Din punct de vedere tehnic, curbele rotunde şi conturul trasat cu mâna liberă sunt aproximate tot prin intermediul unei linii poligonale, după cum se specifică în Gorgan et al, 2008.

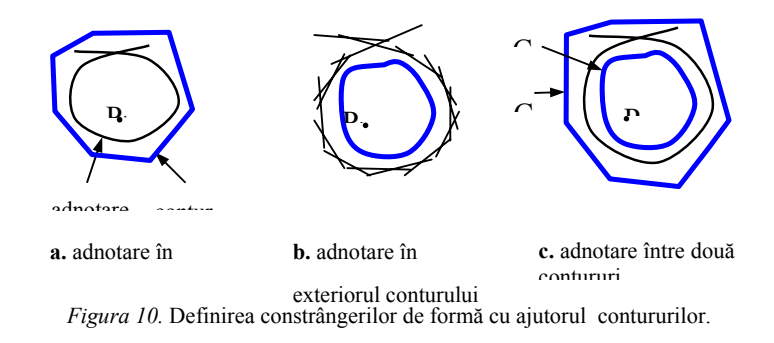

Această metodă de evaluare poate fi folosită în două moduri diferite: (a) conturul este definit de către profesor ca o constrângere ce face parte din modelul de evaluare, iar adnotările realizate de către elevi trebuie să fie plasate în interiorul sau în afara conturului; (b) conturul este considerat ca fiind răspunsul dat de către elev (ex. selecție, desenare) și trebuie să îndeplinească anumite constrângeri definite de către profesor (Figura 10). De exemplu, două contururi diferite pot fi definite ca o singură constrângere, cu scopul de a delimita o anumită zonă de pe suprafaţa obiectului 3D, în care trebuie să se încadreze răspunsul dat de către elev (vezi Figura 10.c unde adnotarea elevului trebuie să fie plasată în afara lui  $C_1$  și în interiorul lui  $C_2$ ).

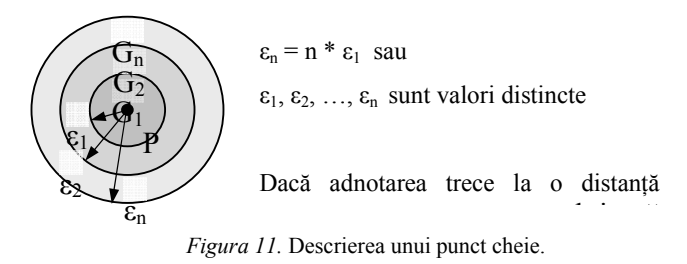

Tehnica bazată pe contur poate fi utilizată pentru a determina calitatea răspunsului prin stabilirea procentului de puncte din cadrul adnotării care îndeplinesc anumite constrângeri stabilite de către profesor (ex. localizate în interiorul/exteriorul conturului).

#### **5.4 Constrângeri definite prin puncte cheie**

O altă tehnică utilizată pentru a descrie constrângeri asupra formei adnotării este definirea unui set de *puncte cheie* pe suprafaţa 3D a obiectului. Fiecăruia dintre aceste puncte i se pot asocia diferiti parametri care sunt utilizaţi mai apoi în procesul de evaluare (Figura 11).

Nota totală pentru acest criteriu este definită ca o medie ponderată a notelor obţinute pentru fiecare punct cheie. Profesorul poate specifica o pondere egală pentru toate notele obţinute în nota finală sau poate stabili că anumite puncte cheie sunt mai importante decât altele. Astfel, pentru fiecare punct  $P_i$  profesorul poate specifica o fractiune de valoare  $v_i$  si poate stabili cum va fi calculată nota. De exemplu:

$$
G = \frac{G_1 * v_1 + G_2 * v_2 + \dots + G_n * v_n}{v_1 + v_2 + \dots + v_n}
$$
 (2)

Metoda punctelor cheie se poate dovedi foarte utilă în definirea unor constrângeri complexe asupra preciziei, direcţiei adnotării şi intervalelor de timp.

#### **5.5 Constrângeri definite cu ajutorul şabloanelor de formă**

*Şabloanele de formă* oferă profesorului posibilitatea de a-şi transforma propria adnotare într-un şablon care va putea fi mai apoi utilizat ca şi constrângere la evaluarea adnotărilor realizate de către elevi. Adnotarea realizată de către profesor, care reprezintă în fapt răspunsul corect al exercițiului, este procesată în mod automat de către sistem și transformată într-un *şablon* prin utilizarea anumitor parametri cum sunt valorile ε definite în cazul punctelor cheie (vezi Figura 12).

Evaluarea adnotărilor se va realiza prin compararea cu acest *şablon* iar nota va fi stabilită utilizând valorile ε definite anterior, într-un mod similar stabilirii notei pentru fiecare punct cheie.

#### **5.6 Constrângeri de timp**

Alături de forma adnotării, timpul reprezintă un element foarte important în evaluarea unei adnotări grafice, fiind esenţial în simularea unor situaţii reale. În domeniul chirurgiei spre exemplu, numeroase intervenţii sunt constrânse de timp sau sunt alcătuite din etape ce trebuie să fie ordonate cronologic.

Profesorul are posibilitatea de a defini o valoare temporală globală pentru evaluarea întregii adnotări sau, utilizând tehnici bazate pe constrângerile de formă, poate să îşi rafineze constrângerile de timp şi să stabilească valori diferite pentru secţiuni diferite ale adnotării. Spre exemplu, utilizând punctele cheie, profesorul poate specifica momentul de la începerea adnotării, la care elevul trebuie să treacă prin apropierea fiecărui punct Pi, sau intervalul de timp în care elevul ar trebui să parcurgă distanța dintre două puncte cheie consecutive (Gorgan et al, 2008).

De asemenea, profesorul trebuie să includă în specificarea acestor constrângeri de timp descrierea modului de notare a adnotării. De exemplu, dacă elevul trebuie să traseze adnotarea de la  $P_A$  până la  $P_B$  în 5 secunde, constrângerile ar putea fi definite astfel:

pentru fiecare secundă de întârziere elevul va fi penalizat cu V puncte;

sau: pentru o întârziere între 1 și 3 secunde, penalizarea va fi  $V_1$ , pentru o întârziere între 3 și 5 secunde va avea valoarea  $V_2$  iar pentru o întârziere mai mare de 5 secunde nota obținută va fi 0.

Tehnicile descrise mai sus pot fi combinate de către profesor şi transformate într-un mecanism foarte complex şi specific de evaluare a adnotărilor grafice. Spre exemplu, punctele cheie, contururile, şi constrângerile de timp pot fi utilizate împreună pentru a descrie o incizie de mare precizie care trebuie să fie executată în mod ferm, într-o anumită locatie pe suprafata organului și într-un interval de timp dat.

# **6. Tipuri de exerciţii pentru evaluarea cunoştinţelor prin intermediul adnotării grafice 3D**

În continuare vom prezenta câteva cazuri de evaluare a cunostintelor în medii eLearning, care evidențiază utilizarea tehnicilor de adnotare grafică 3D în situaţii în care ar fi foarte dificilă utilizarea testelor de tip grilă sau a răspunsurilor bazate pe text:

# **6.1 Selecţie prin contur pe suprafaţa obiectelor 3D (Figura 13a).**

Elevul trebuie să înțeleagă noțiunea de "zonă de interes" în contextul exercițiului pentru a putea realiza adnotarea răspuns în mod corect. Prin intermediul tehnicilor bazate pe adnotare elevul poate realiza răspunsuri de o mare varietate în corectitudine, ceea ce este imposibil de realizat în cazul testelor grilă unde poate alege dintr-un set limitat şi explicit specificat de variante (ex. una din patru);

# **6.2 Selectarea unei zone de interes între două contururi pe suprafaţa obiectelor 3D (Figura 13a).**

Zona de interes este definită de interiorul primului contur şi exteriorul celui de al doilea.

# **6.3 Desenarea în interiorul unui contur (Figura 13a).**

Răspunsul elevului trebuie să fie plasat în interiorul conturului definit de către profesor, care însă nu este vizibil elevului în momentul trasării răspunsului.

# **6.4 Desenarea în interiorul unei zone delimitate de câteva contururi (Figura 13b).**

 Adnotarea răspuns trebuie să fie plasată în interiorul zonei delimitate de contururile definite de către profesor, care nu pot fi însă văzute de către elev.

# **6.5 Desen evaluat printr-o secvenţă de puncte cheie (Figura 13c).**

Adnotarea trebuie să treacă la o distanţă cât mai mică faţă de un set de puncte cheie.

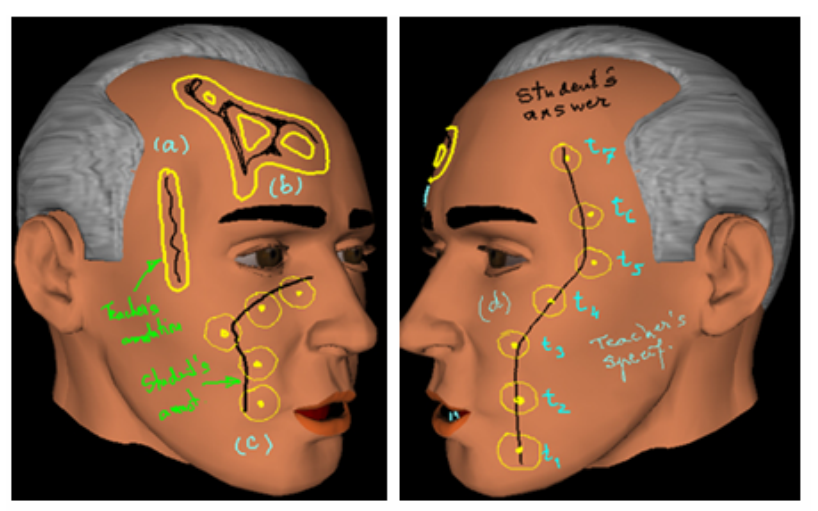

Figura 13. Imagine eTrace - Evaluarea adnotării grafice realizată pe suprafața obiectelor eLearning 3D prin intermediul: (a) unui singur contur; (b) mai multor contururi; (c) unei secverne de puncte cheie; (d) unei secverne de puncte cheie ordonate cronologic.

# **6.6 Desen evaluat printr-o secvenţă de puncte cheie ordonate cronologic (Figura 13d).**

Adnotarea trebuie să treacă la o distanţă cât mai mică faţă de un set de puncte cheie în concordanţă cu anumite constrângeri temporale.

# **6.7 Desen evaluat prin combinarea constrângerilor definite cu ajutorul contururilor, a punctelor cheie şi a condiţiilor temporale.**

Profesorul defineşte un set de constrângeri conform cărora va fi evaluată ulterior adnotarea fiecărui elev.

#### **7. Exemplu de definire a unui model de evaluare**

Pentru a exemplifica modalitatea de definire a modelului de evaluare a unei adnotări 3D, vom considera următorul caz:

*Reprezentaţi pe modelul 3D ataşat (vezi Figura 14) linia de incizie necesară pentru a îndepărta pielea afectată. Utilizaţi o adnotare continuă şi respectaţi toate condiţiile necesare: poziţie, direcţie, viteză de trasare.* 

Evaluarea răspunsului la acest exerciţiu poate reprezenta o problemă extrem de complexă din multe puncte de vedere. Pentru a obţine cel mai bun rezultat, profesorul trebuie să facă uz de mai multe criterii pentru evaluarea adnotării şi, prin combinarea acestora, să pună la dispoziţia sistemului toate informaţiile necesare pentru realizarea unei analize complete şi o calculare precisă a notei.

Ca prim pas profesorul trebuie să definească scala de reprezentare a notelor. Aceasta poate fi de la 1 la 10, 1 la 100 sau oricare alte valori numerice. Această scală va fi utilizată de sistem şi în calcularea notelor intermediare obţinute separat în urma aplicării fiecărui tip de constrângere în parte. Pentru acest exemplu vom considera o scală de la 1 la 10.

**Constrângeri privitoare la suprafaţă**. Ca şi primă constrângere, profesorul poate defini pentru sistem zona minimă care trebuie îndepărtată, prin desenarea unui contur în jurul acesteia utilizând tehnicile de interacțiune prin adnotare 3D  $(C_1$  în Figura 9). Studenții nu trebuie să pătrundă cu adnotarea răspuns în interiorul acestei zone deoarece întreaga suprafaţă din cadrul conturului va fi îndepărtată. Nota acordată în urma evaluării acestei constrângeri  $(G<sub>C1</sub>)$  poate fi definită după cum urmează:

GC1 = *procentul de puncte din adnotare care sunt plasate în afara conturului*

Astfel, dacă 80% din punctele care alcătuiesc adnotarea răspuns sunt plasate în afara conturului  $C_1$  nota parțială obținută în urma aplicării acestei constrângeri va fi 8 (conform scalei pe care am ales-o anterior).

În continuare, pentru a evita situaţia în care elevul îndepărtează o zonă foarte întinsă de piele, profesorul poate defini un al doilea contur  $(C_2)$  care va avea ca și constrângere condiția ca punctele adnotării răspuns să fie plasate în interiorul său. Deoarece această restricţie este foarte importantă şi nu ar trebui încălcată indiferent de situaţie, profesorul poate defini formula de calcul a notei parțiale pentru acest criteriu astfel:

$$
G_{C2} = \begin{cases} 1,100\% \text{ dintre punctele adnotarii sunt în interiorul } C_2\\ 0, \text{altfel} \end{cases}
$$
 (2)

Deoarece suprafața cuprinsă între contururile  $C_1$  și  $C_2$  nu trebuie să fie foarte îngustă (constrângerea impusă de  $C_2$  este foarte restrictivă și nu ar trebui să penalizeze deviaţiile minore de la răspunsul corect) şi, în acelaşi timp, nu toate adnotările trasate între cele două contururi prezintă acelaşi grad de corectitudine, profesorul ar trebui să definească un criteriu suplimentar care să furnizeze sistemului informaţiile necesare realizării unei evaluări mult mai precise a răspunsurilor. În acest sens profesorul poate utiliza criteriul de tip "șablon de formă" definit prin trasarea adnotării model  $(A_M)$  – care reprezintă de fapt răspunsul corect al exercițiului – și prin definirea modului de calcul a notei partiale obtinută pentru acest criteriu, similar cu exemplul de mai jos:

$$
G_{AM} = \begin{cases} A_{max} - d, d < A_{max} \\ 0, \text{altfel} \end{cases}
$$
 (3)

În cadrul acestei formule, Amax reprezintă valoarea maximă de pe scala de note stabilită anterior iar d este distanța medie măsurată în metrica stabilită de către profesor (ex. cm, mm, pixeli etc.) dintre adnotarea model şi adnotarea răspuns. Vom considera valoarea 7 ca notă parţială obţinută în urma evaluării acestei constrângeri, având în vedere că pentru constrângerea C1 am stabilit valoarea numerică 8.

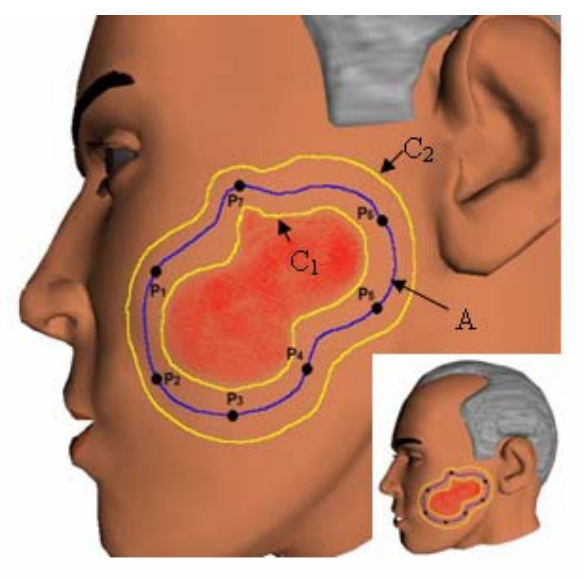

Figura 14. Exercițiu de îndepărtare a zonei afectate

**Constrângeri privitoare la timp şi orientarea adnotării**. Două dintre cele mai importante criterii de evaluare ce pot fi definite de către profesor în cazul acestui exemplu sunt direcţia adnotării şi intervalul de timp în care aceasta ar trebui trasată. În viaţa reală există numeroase situaţii în care aceste două criterii prezintă o foarte mare importanţă şi sunt indispensabile unui proces de evaluare riguros şi corect, cum este cazul inciziilor, a cusăturilor, a tăieturilor în materiale cu o structură specială etc. Una dintre cele mai flexibile moduri de a descrie aceste tipuri de constrângeri sunt punctele cheie. Aşa cum este prezentat şi în Figura 14, o incizie de acest gen poate fi aproximată prin 7 puncte (sau mai multe dacă este necesar). Aceste puncte vor fi plasate de către profesor pe suprafaţa obiectului prin intermediul tehnicii de adnotare grafică 3D, la momentul conceperii exerciţiului. Pentru a permite sistemului să realizeze o evaluare automată a răspunsurilor utilizând aceste criterii, profesorul are obligaţia de a defini pentru fiecare punct următoarele atribute:

• valorile  $\varepsilon_i$  și notele G<sub>ei</sub> corespunzătoare acestora (vezi Figura 11), care pot fi identice pentru toate punctele sau pot să difere, după cum este necesar  $i = 1..7$ 

• formula de calcul a notei finale pentru evaluarea realizată prin puncte cheie  $(G_P)$ , din notele partiale obtinute pentru fiecare punct în parte Gi

Opţional, profesorul poate defini şi alte atribute corespunzătoare punctelor cheie care să permită sistemului o mai fină diferențiere a răspunsurilor:

- momentul *t<sub>i</sub>* raportat la începutul adnotării, în care studentul trebuie să ajungă în apropierea punctului cheie Pi; nota obţinută în urma aplicării acestui criteriu la punctul *i* o vom nota G<sub>Ti</sub>
- intervalele de timp  $\{t_i, t_i\}$  care specifică timpul maxim (sau minim) în care utilizatorul trebuie să parcurgă distanţa dintre punctele Pi şi  $P_i$ ; nota corespunzătoare o vom nota cu  $G_{\text{Ti}}$
- ordinea în care utilizatorul trebuie să străbată setul de puncte (ex.  $P_1 \rightarrow P_2 \rightarrow \dots \rightarrow P_7$ ); nota obținută conform acestui criteriu va fi notată  $G_D$

Dacă utilizează aceste atribute opţionale profesorul trebuie să specifice sistemului modalitatea de calcul a notei parțiale pentru fiecare punct  $G_i$ , utilizând rezultatele obţinute din evaluarea fiecărui atribut în parte.

Pentru acest exemplu vom defini:

- fiecare punct  $P_1$  ...  $P_7$  are 10 zone  $\varepsilon_i$  cu  $G_{\varepsilon i} = i$ . Nota maximă pentru fiecare punct este 10 iar nota minimă este 0 (dacă adnotarea elevului nu a atins nici o zonă εi)
- G<sub>7</sub> și G<sub>5</sub> reprezintă 30% din G<sub>P</sub> (15% fiecare)
- $G_2$  și  $G_3$  reprezintă 10% din  $G_P$  (5% fiecare)
- $G_1$ ;  $G_4$  și  $G_6$  reprezintă 60% of  $G_P$  (20% fiecare)

$$
G_P = 0.15*(G_7 + G_5) + 0.05*(G_2 + G_3) + 0.2*(G_1 + G_4 + G_6)
$$
\n(4)

Dacă vom considera valorile numerice  $G_1 = 10$ ,  $G_2 = 9$ ,  $G_3 = 10$ ,  $G_4 = 8$ ,  $G_5 = 9$ ,  $G_6 = 10$  și  $G_7 = 1$  va rezulta că  $G_P = 8.05$ .

**Constrângeri globale de timp**. Ca şi un ultim criteriu pentru evaluarea adnotării, profesorul poate defini timpul global în care elevul ar trebui să traseze răspunsul, în concordanţă cu atributele de timp specificate pentru fiecare punct cheie în parte. Pentru acest exemplu vom considera că acest interval de timp este cuprins între 4 şi 7 secunde. Pentru fiecare secundă din afara acestor limite (fie că adnotarea a fost realizată prea repede – ex. 2 secunde – fie că a fost realizată într-un timp prea lung) va fi aplicată o penalitate de 25%. Nota obţinută în urma evaluării conform acestui criteriu va fi notată  $G_T$  iar pentru acest exemplu vom considera valoarea numerică 7.5, adnotarea răspuns fiind realizată în 3.

**Nota finală**. După calcularea notelor parţiale rezultate în urma evaluării tuturor constrângerilor descrise mai sus, sistemul va aplica regula stabilită de către profesor pentru calculul notei finale. Această regulă poate fi definită utilizând atât operatori matematici (\*, -, +, / etc.) şi o valoare ponderată pentru fiecare notă în parte cât şi operatori Logici pentru a putea exprima obligaţia elevului de a obţine o anumită notă la un anumit criteriu. Pentru acest exemplu vom defini următoarele reguli de calcul a notei finale:

- $G_{C1}$  are o pondere de 10% din nota finală
- GC2 trebuie să aibă valoarea 1 pentru a considera valid acest răspuns
- $\bullet$  G<sub>AM</sub> are o pondere de 40% din nota finală
- $\bullet$  G<sub>p</sub> are o pondere de 30% din nota finală
- $\bullet$  G<sub>T</sub> are o pondere de 20% din nota finală și trebuie să aibă o valoare mai mare de 0 puncte pentru a considera răspunsul valid

Ca urmare, nota finală pentru acest exerciţiu va fi calculată astfel:

 $M = (0.1 * G_{C1} + 0.4 * G_{AM} + 0.3 * G_P + 0.2 * G_T)$  ŞI  $(G_{C2} = 1)$  ŞI  $(G_T >$ 0) (**5**)

Considerând valorile numerice stabilite anterior pentru acest exemplu, nota finală va avea valoarea:

$$
M = (0.1*8 + 0.4*7 + 0.3*8.05 + 0.2*7.5) \text{ AND } (G_{C2} = 1) \text{ AND } (G_T > 0)
$$
  
= 6.82 (6)

După cum se poate observa din (5) şi (6), în cazul în care elevul nu

plasează adnotarea răspuns în interiorul conturului  $C_2$  sau timpul de realizare a adnotării este prea lung (sau prea scurt), nota finală va fi considerată de către sistem ca fiind 0, chiar dacă valoarea calculată conform celorlalte criterii de evaluare este de fapt 6.82.

# **Concluzii**

Experimentele realizate în cadrul platformei eTrace au demonstrat necesitatea şi eficienţa evaluărilor automate a răspunsurilor obţinute prin tehnicile de interacţiune bazate pe adnotarea grafică. În viitor, eforturile de cercetare se vor îndrepta înspre implementarea de diferite metode şi algoritmi de evaluare a adnotărilor şi interpretare a rezultatelor la momentul vizualizării lecției. Câteva dintre direcțiile similare de cercetare din prezent sunt: adnotările orientate pe gestică, modele semantice a adnotărilor grafice 3D, dezvoltarea de algoritmi pentru desenarea şi procesarea adnotărilor grafice realizate pe diferite tipuri de suprafețe 3D, evaluarea utilizabilității și a eficienței.

**Mentiune.** Rezultatele prezentate în cadrul acestui articol au fost obtinute în cadrul Proiectului I-Trace Socrates, finanțat de către Comunitatea Europeană, conform Contractului 223434-CP-I-2005-IT-Minerva-M.

#### **Referinţe**

- Daily M., Howard M., Jerald J., Lee C., Martin K., McInnes D. and Tinker P., *Distributed Design Review In virtual Environments*, Proceedings of the third international conference on Collaborative Virtual Environments, 2000, pp. 57 – 63.
- Forsberg A. S., Dieterich M. K., and Zeleznik R. C., *The Music Notepad*, Proceedings of UIST '98, ACM SIGGRAPH.
- Goddard T., Sunderam V. S., *ToolSpace: Web Based 3D Collaboration*, Proceedings of the 1999 International Conference on Intelligent User Interfaces, January 5-8, 1999, Redondo Beach, CA, USA, pp. 161- 165.
- Gorgan, D., Ştefănuţ, T., *Knowledge Assessment for Annotation Techniques on Medical eLearning Objects*, CBMS 2008 – 21th IEEE International Symposium on Computer-Based Medical Systems, Jyväskylä, Finland 17-19 June, 2008. IEEE Computer Society 2008, pp. 379-384.
- Jung, T., Mark D. Gross, Ellen Yi-Luen Do, *Annotating and Sketching on 3D Web models*, Proceedings of the 7th international conference on Intelligent user interfaces; 2002; San Francisco, California, USA; pp. 95-102.
- Kara L. B.*,* Shimada K., *Construction and Modification of 3D Geometry Using a Sketchbased Interface*, EUROGRAPHICS Workshop on Sketch-Based Interfaces and

Modeling (2006).

- Masry M., Kang D. J., Lipson H.: *A freehand sketching interface for progressive construction of 3d objects*, Computers and Graphics 29, 4 (2005), 563–575.
- Moodle A Free, Open Source Course Management System for Online Learning, http://moodle.org/
- Ştefănuţ T., Gorgan D., *Graphical Annotation Based Interactive Techniques in eTrace eLearning Environment*, Proceedings of the 4th International Scientific Conference eLSE 2008 - eLearning and Software for Education, Bucharest, April 17-18, 2008, pp. 187-194.
- Tenneson D., *Chempad: Visualizing Molecules in ThreeDimensions* , Workshop on the Impact of Penbased Technology on Education (2007).
- Zeleznik R., Miller T., and Li C., *Designing UI Techniques for Handwritten Mathematics*, EUROGRAPHICS Workshop on Sketch-Based Interfaces and Modeling. August 2007.